# How to Convert an Excel file To CSV format.

## **Extremely Important Instructions:**

- **1. Use the Excel Template from UIF. Do not copy and make a new file.**
- **2. Do not change the structure of the Excel file.**
- **3. Leave the PAYE Number blank, if not applicable. Do not delete the column.**
- **4. Fields marked with \* in the spreadsheet are mandatory.**
- **5. All date format should be DD-MMM-YYYY (06-Apr-2020).**
- **6. Id Number should not exceed 13 characters and should be without spaces. Adding spaces will discard the record. The Passport Number can be filled in the ID No column without spaces.**
- **7. Do not add spaces in any field between values.**
- **8. The values of remuneration should not be comma separated. Example 26000.90 and not 26,000.92**
- **9. The UI Reference number is the 8 digit number in the format(1234567/8) and not the U-number. The uif reference number in side the File should always have '/''. The uir reference number without '/' is not recognized.**
- **10. No spaces should be anywhere in or between values. Trim all the values in the file. Files with spaces are discarded and not processed.**

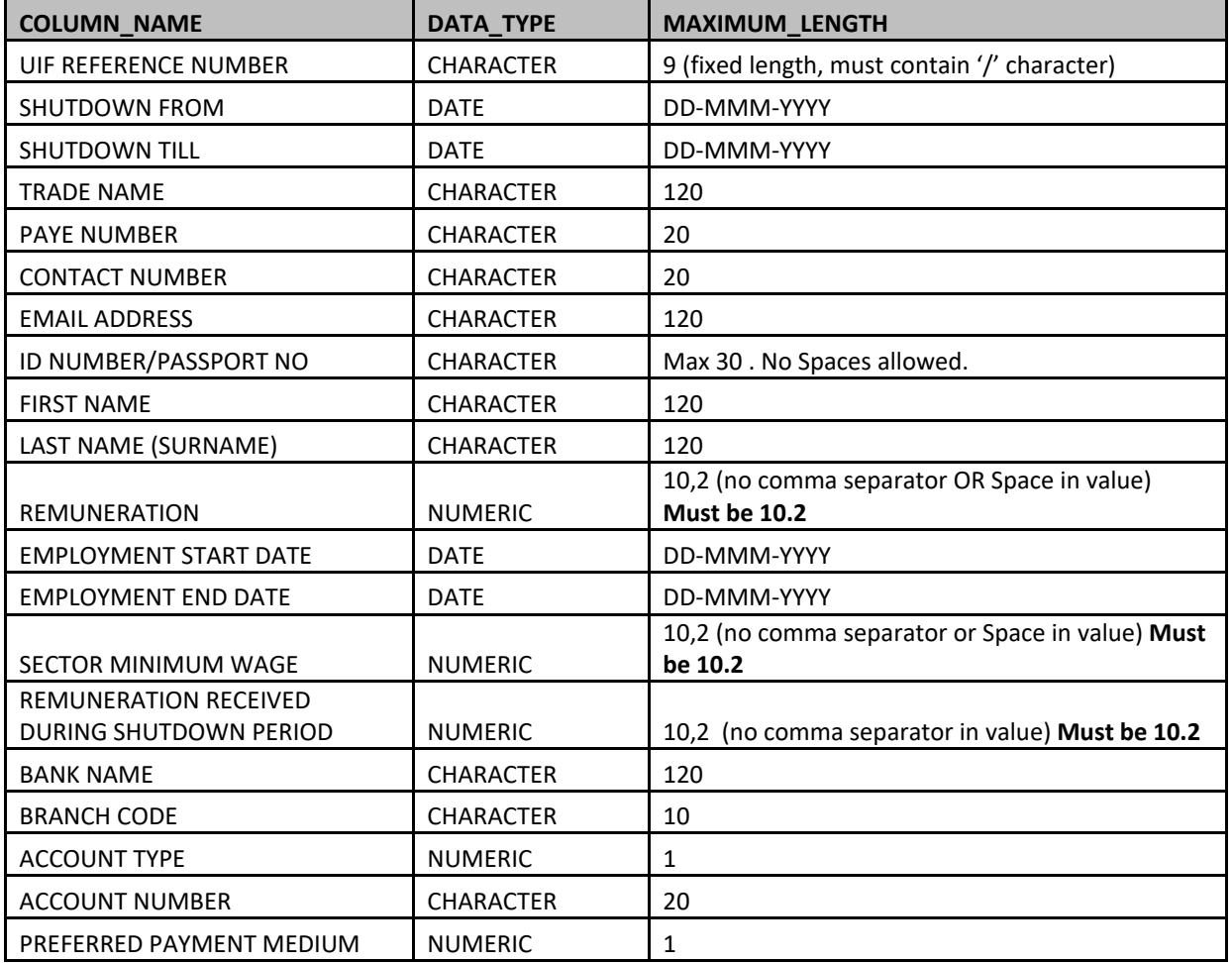

**11. Column Requirements:** 

### **1. Press Ctl + R on a Windows Machine and type control panel and Press Enter.**

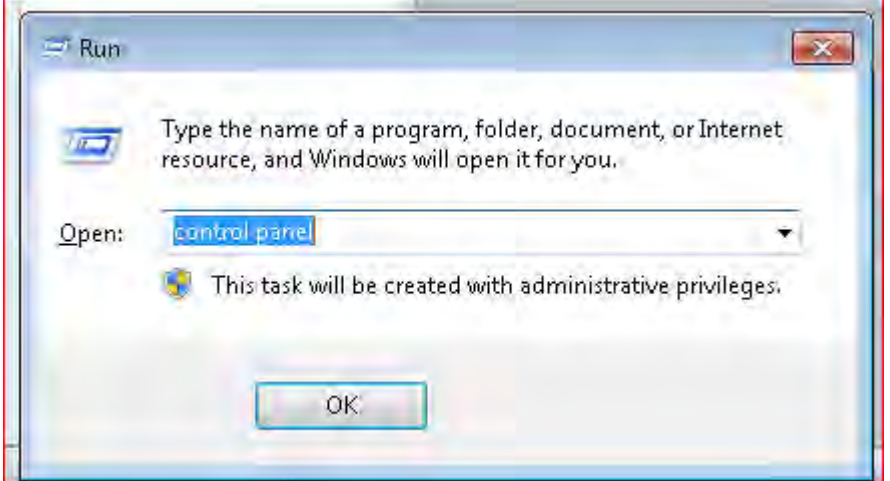

**Alternatively, Go to Windows Start Button and select Control Panel .**

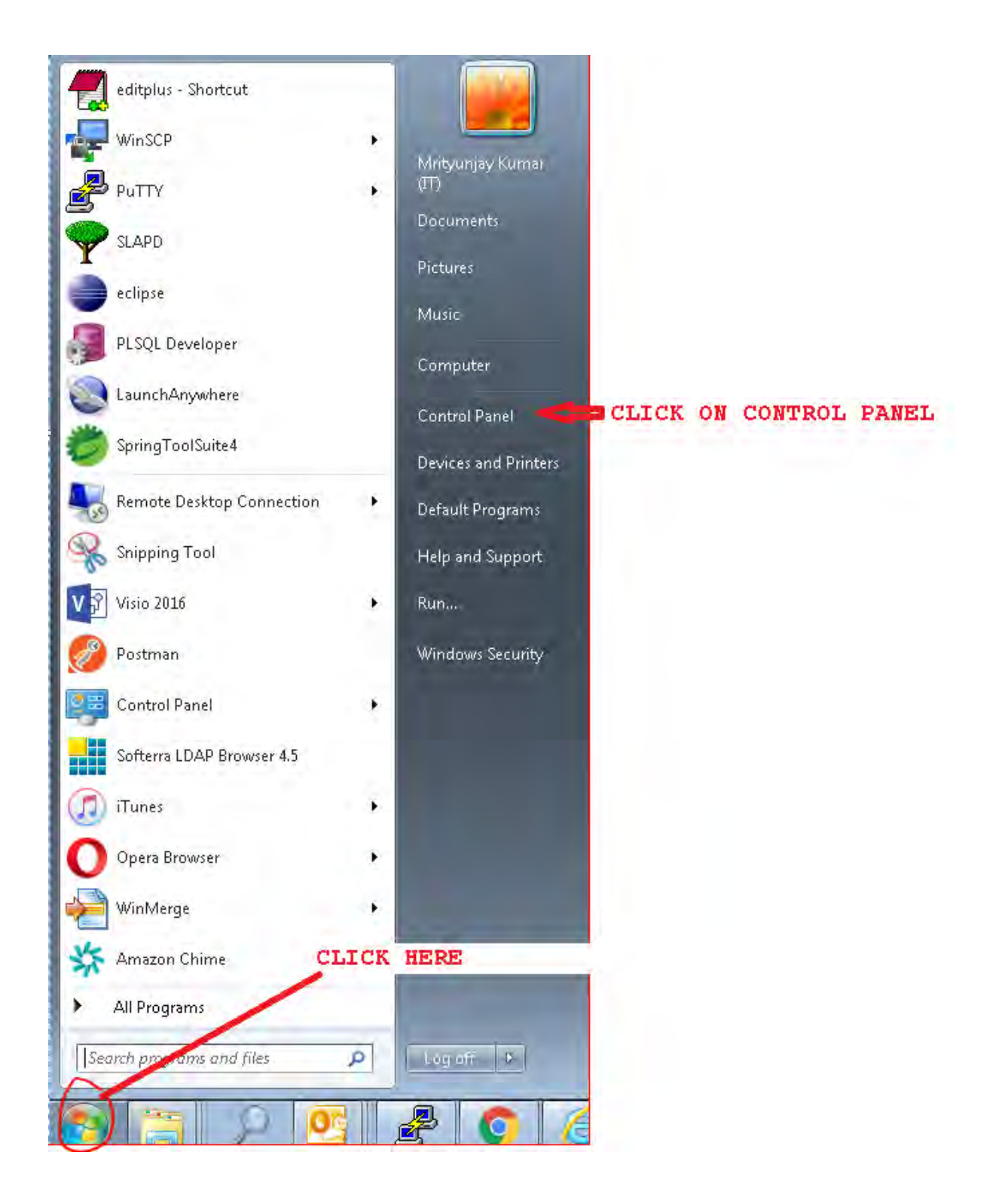

## **2. Select Region and Language**

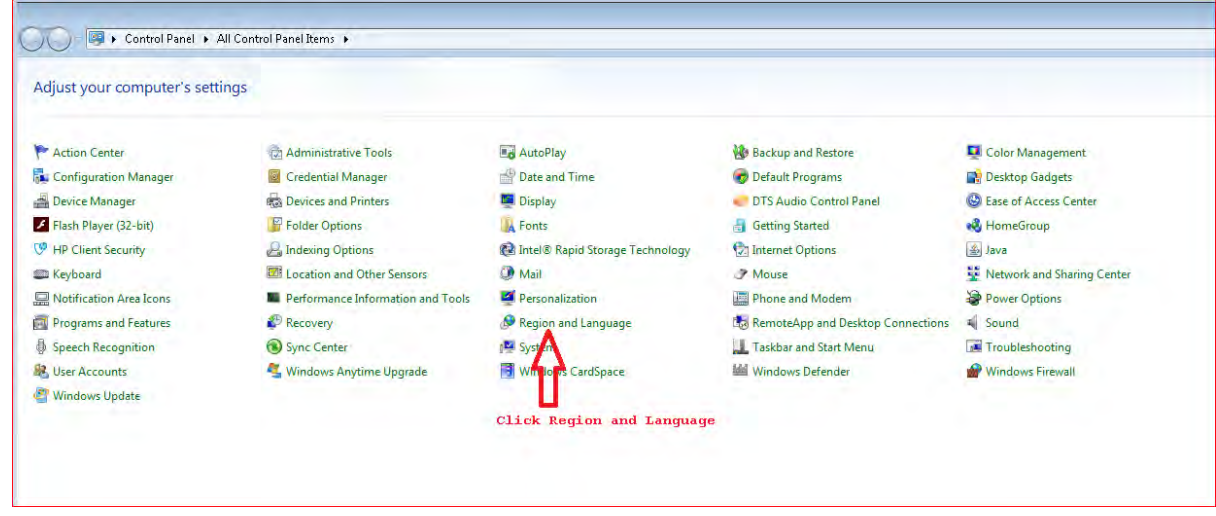

**3. Click Additional setting**

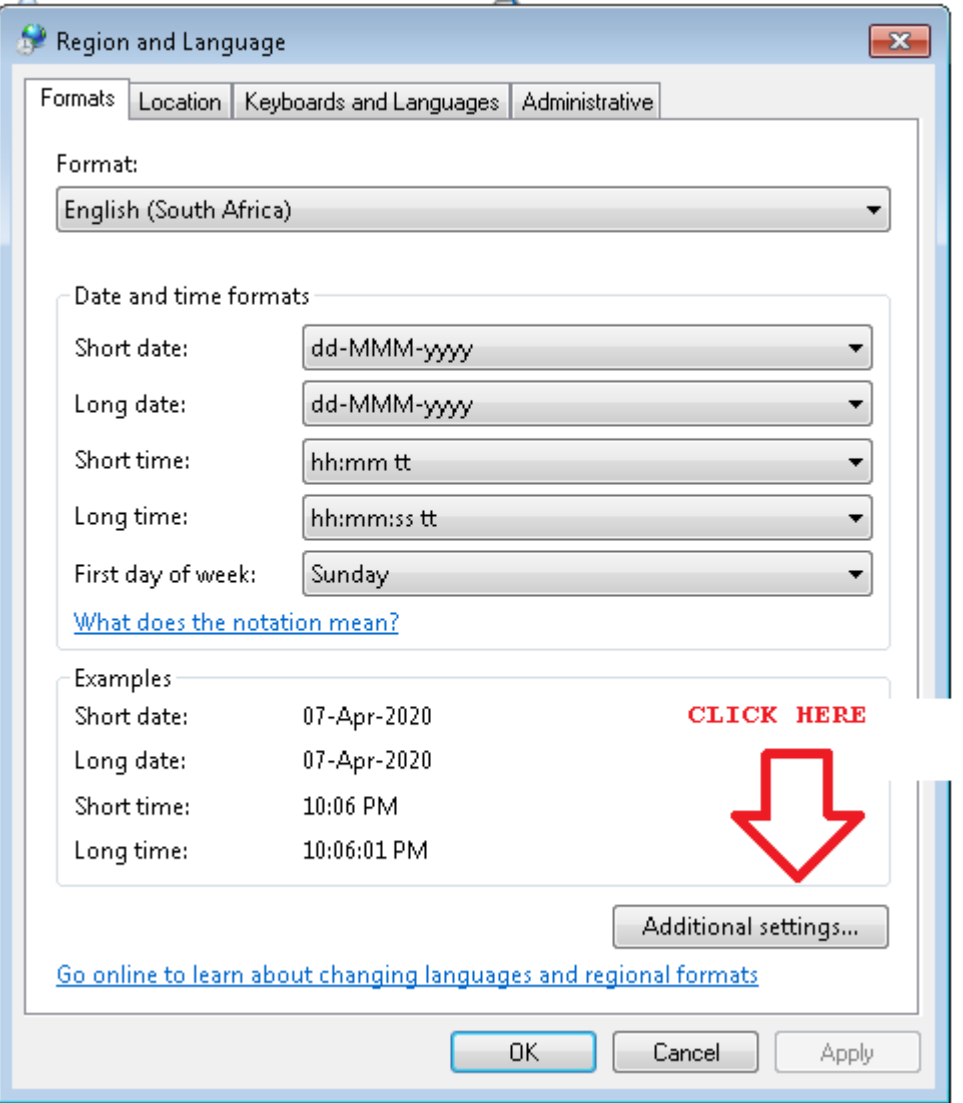

### **4. Change the Coma to pipe in Line separator field**

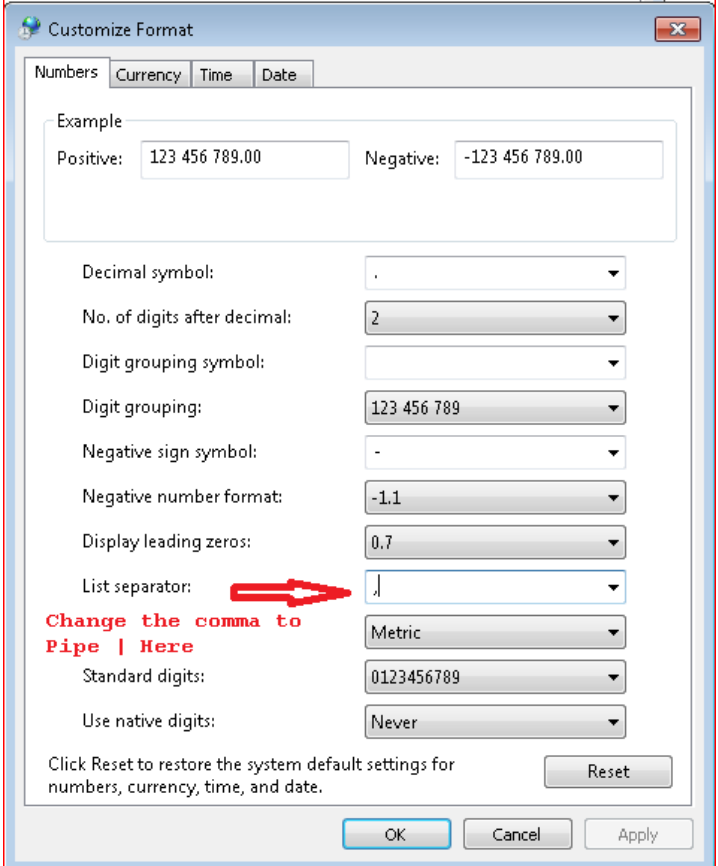

**Once comma is changed to Pipe, click Apply button and then OK button.**

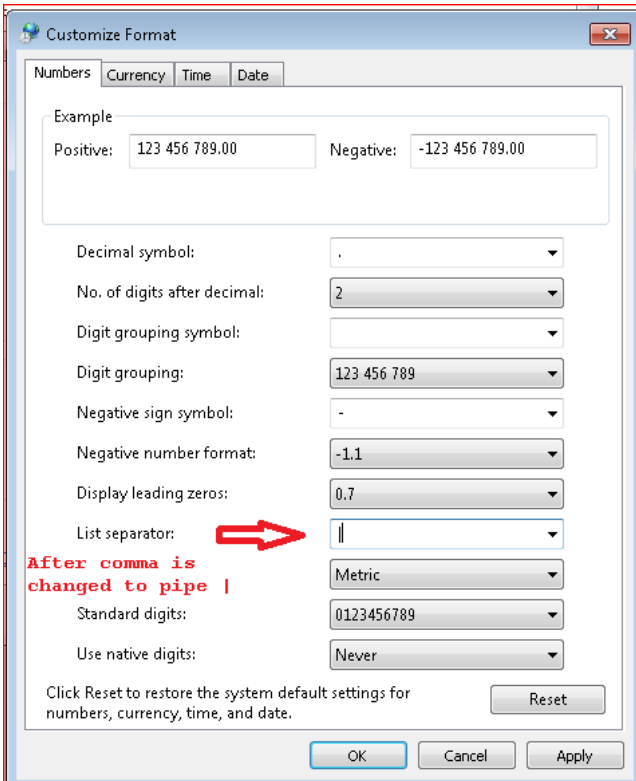

**5. Open the Excel file which has all employee information. Check \* for all mandatory fields. Complete all mandatory Fields for successful Loading. Failure will result in No Payment.**

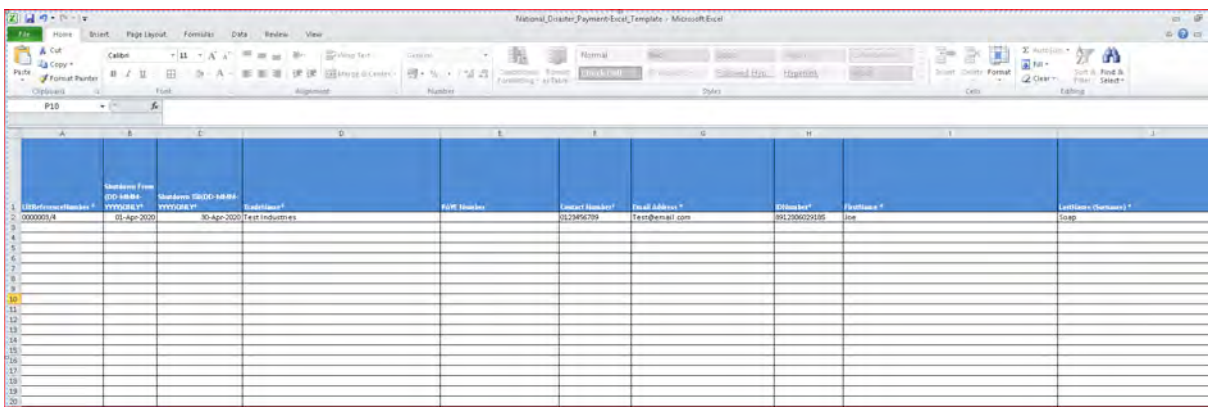

**6. Go to File (Top Left in the File) and Click Save As**

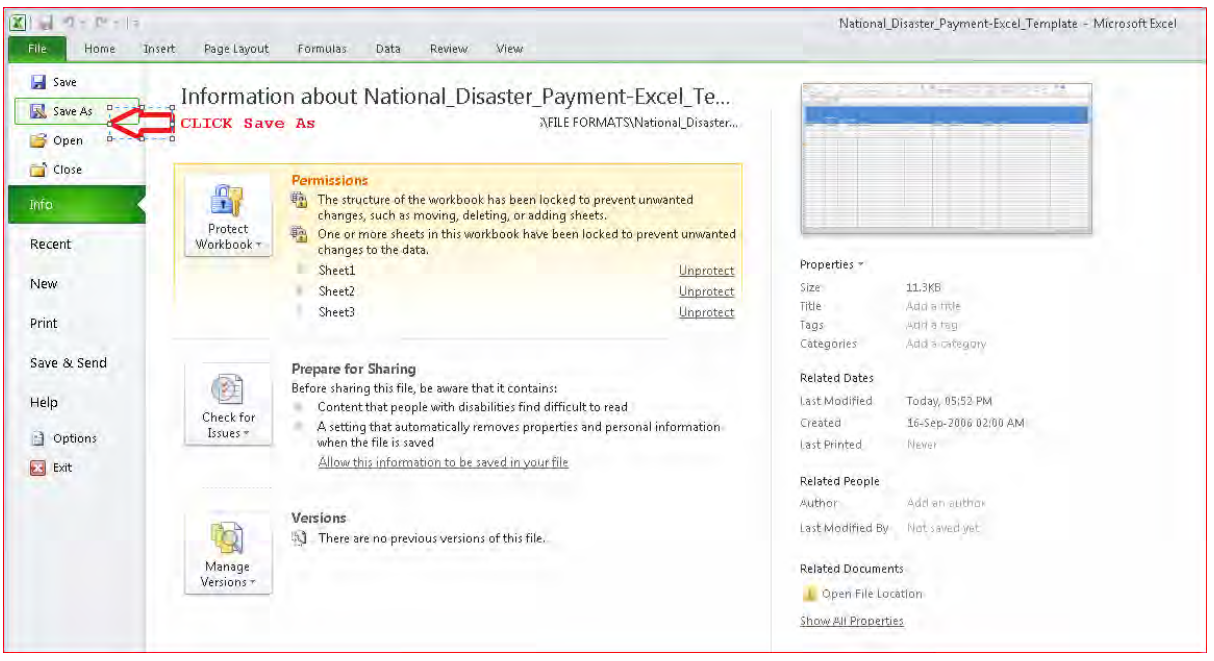

**7. Select the Save as type option dropdown and select CSV(Comma delimited). Also change the file name in the suggested format UIFreferenceNumber\_DDMMMYYYY\_uniqueno. Eg- if the uifreferencenumber is 0000003/4 and date of sending file is 06 APR 2020 and this is the first file you are sending then use 1 as unique file number.**

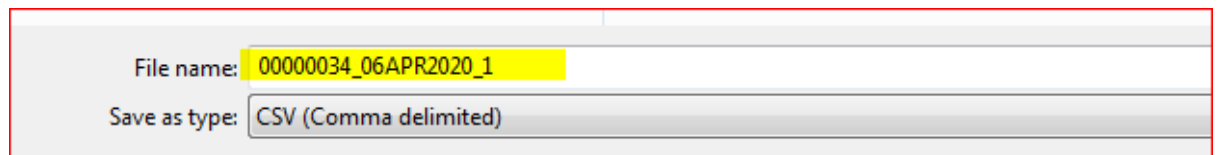

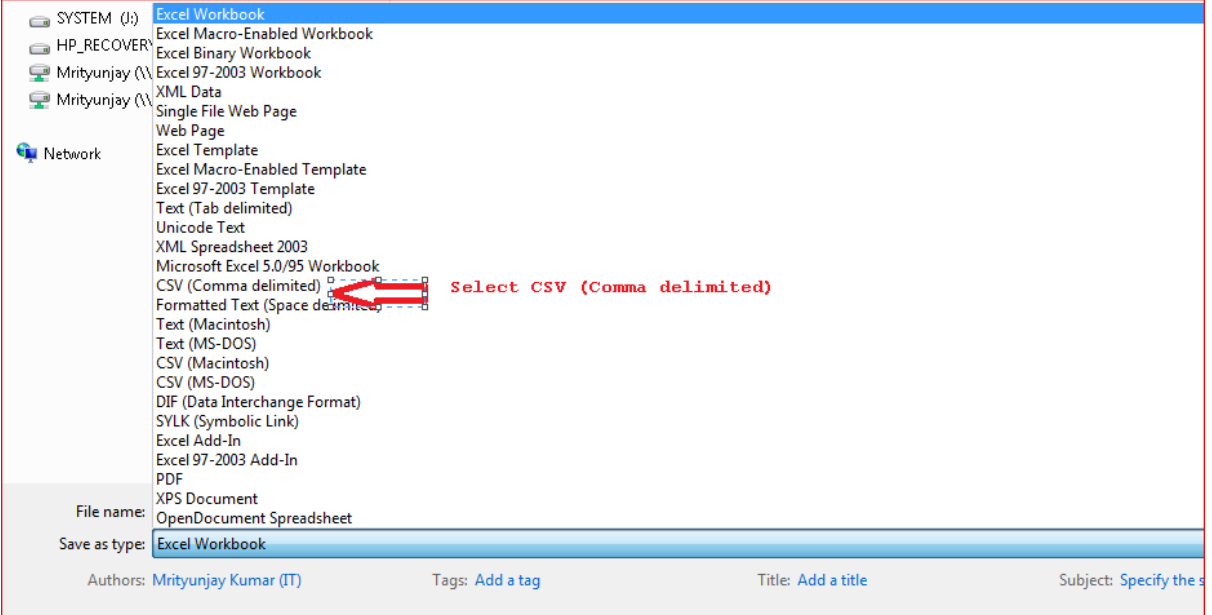

**8. On click of Save, you will be prompted with warning message – the selected file does not support workbook that contain multiple sheets. Click OK button(marked with an Arrow)**

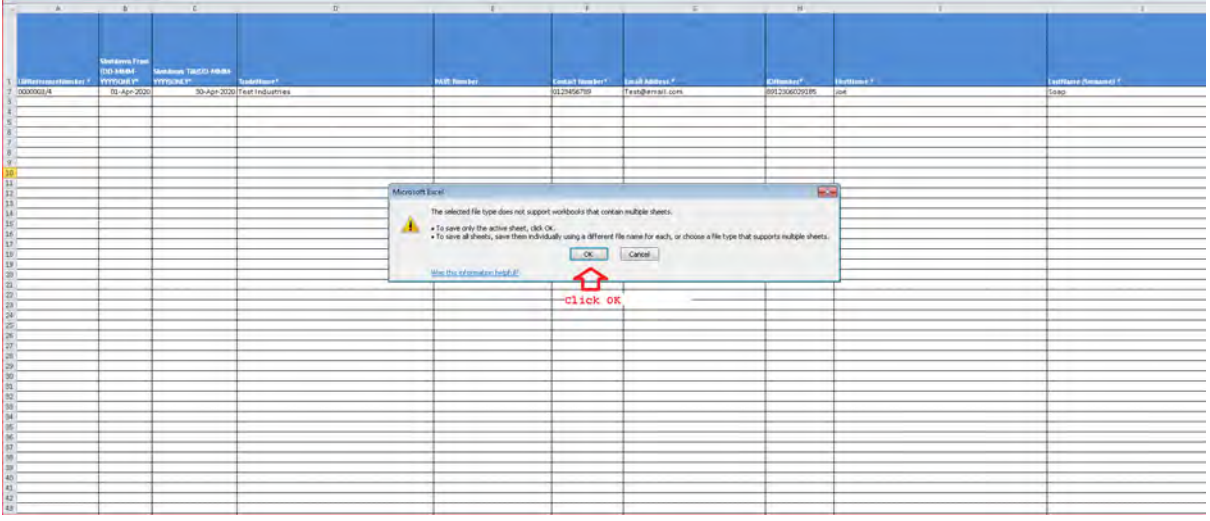

**9. You will again be prompted with another warning message that the file may contain features that are not compatible with CSV(as below screen). Click Yes button(Marked with an Arrow)** 

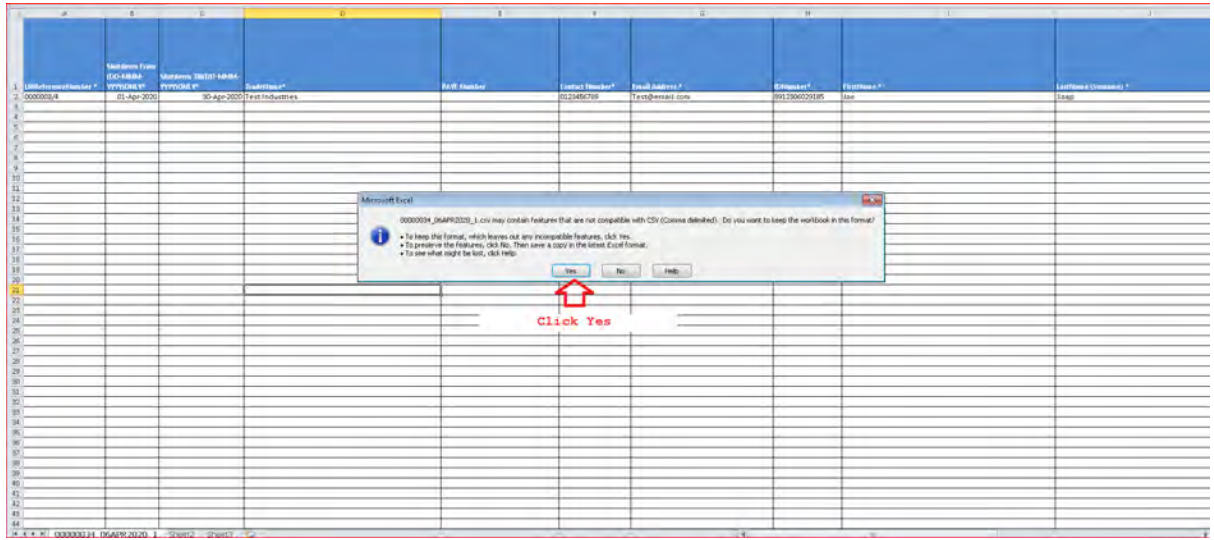

## 10. Close the file as indicated by the arrow.

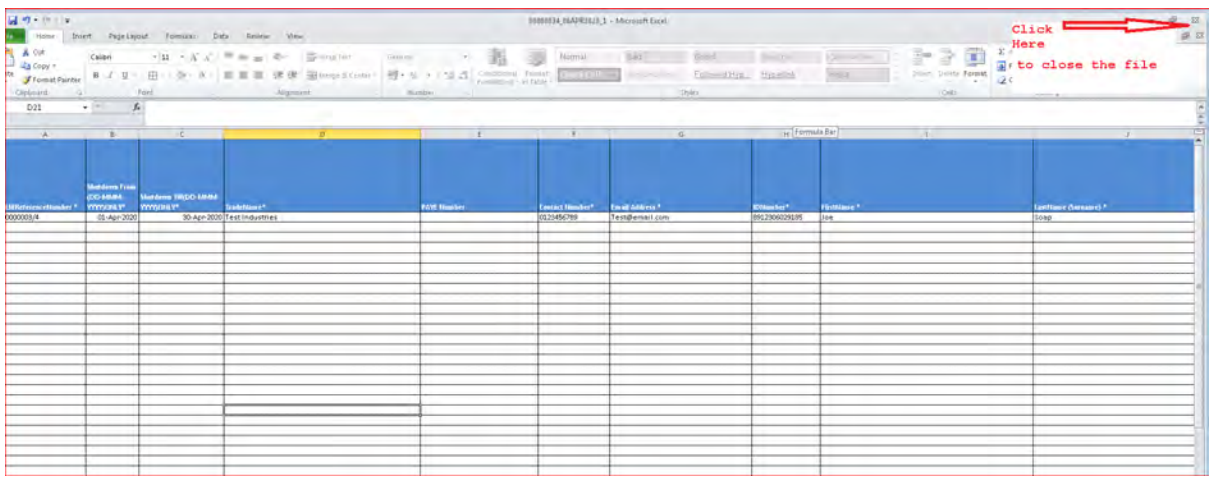

11. Save the file as indicate by the arrow.

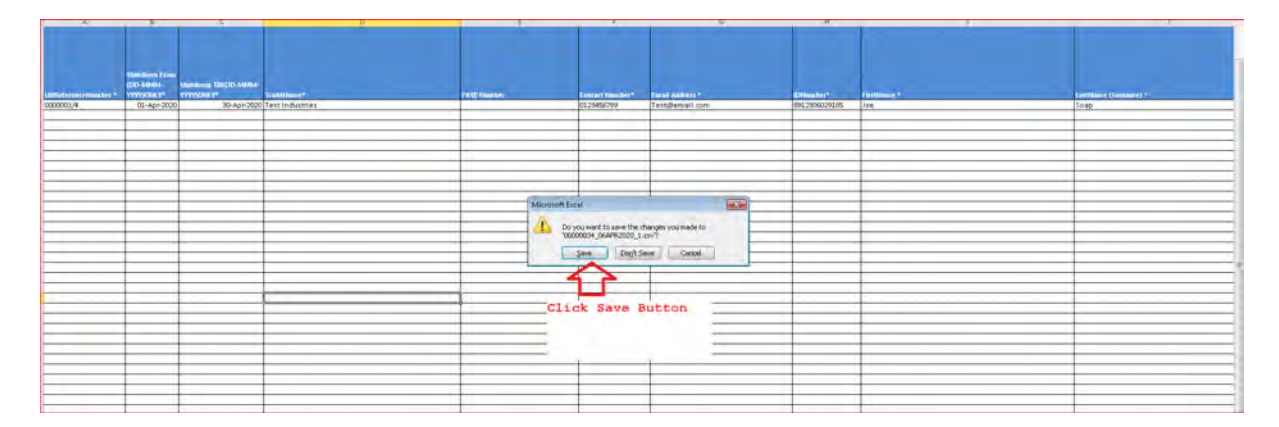

12. **The file will be saved in CSV format at the location where the Excel file is located.**

**13. Right click on the file and select Open with option to select Notepad.**

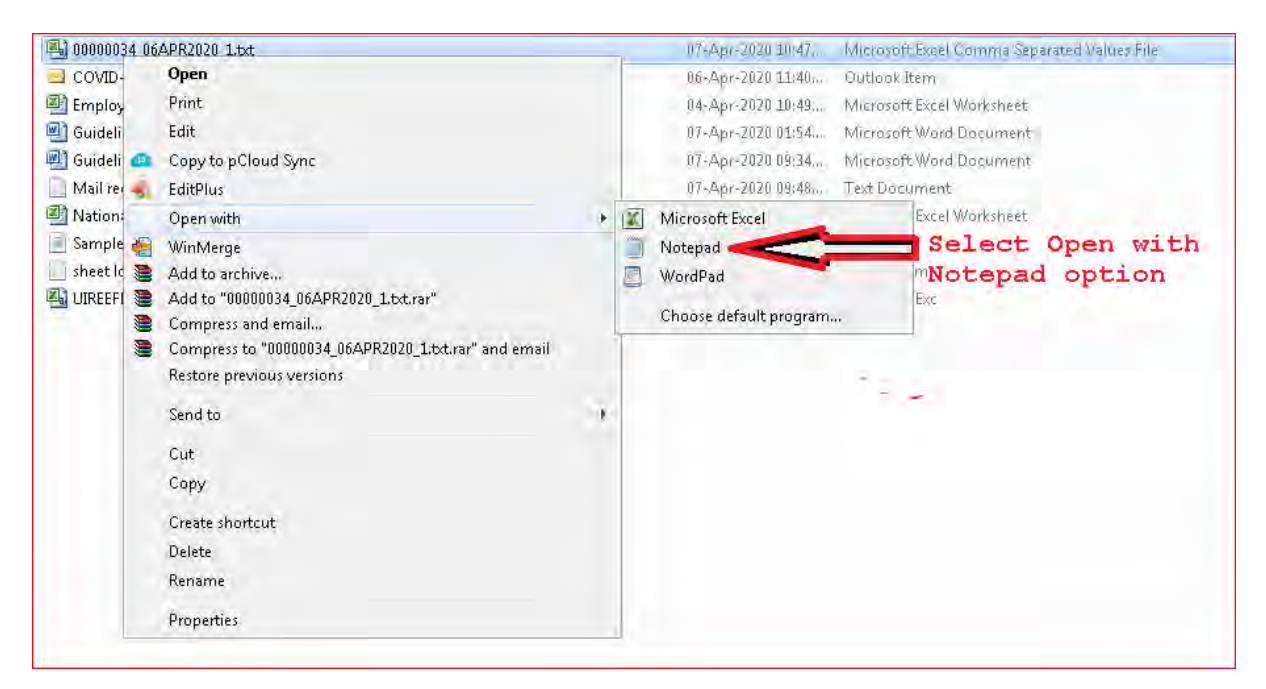

**14. The file will look like the one below with Pipe (|)delimiters. Remove the Header that represents column name. Here the first line that starts with Uifreferencenumber must be removed.**

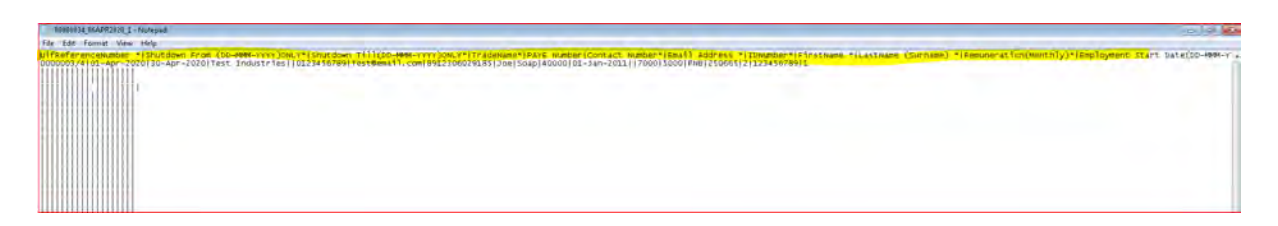

**15. Add a header on the first line as indicated below . H|Date 06Apr2020 and add a Footer at the end of the file F|Number of records in the file(as seen in the screen below).**

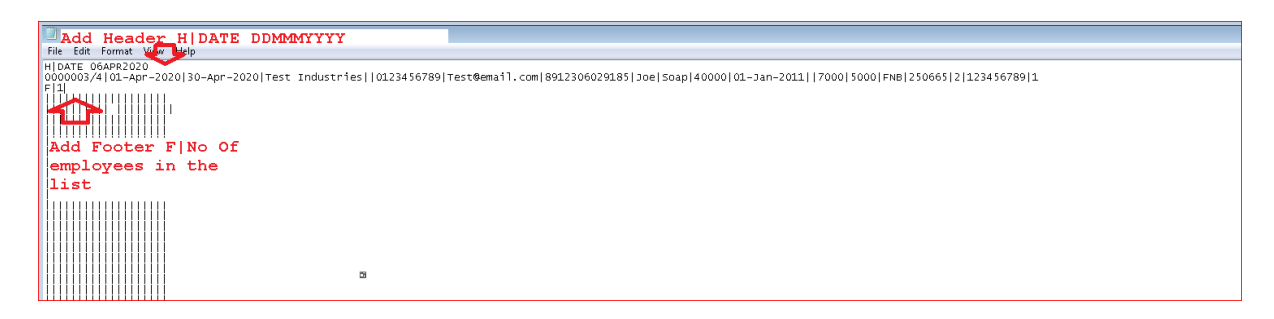

**16. Save the file using the Save option. The CSV file is ready for submission to the UIF.**

**17. Verify the file by opening in Notepad and verify the following.**

**The CSV file is mandatory for both Payroll and Non Payroll companies.** 

**1. ##Filename should be in the following format**

**UIFREFERENCENUMBER\_DDMMMYYYY\_uniquesequence.csv Example - 00000021\_25MAR2020\_01.csv . unique sequence number can be a number which is not used to send file with same name – so when you send file first time uniquesequence can be 1, when sent second time it can be 2.**

**2. File should start with a Header - H|DATE DDMMMYYYY COLUMN HEADERS AS UNDER ARE NOT REQUIRED IN THE FILE. ITS JUST TO INDICATE SEQUENCING. REMOVE THE HEADER ONCE FILE IS GENERATED. ONLY H|DDMMMYYYY is required on the Top** 

- **3. The values of remuneration should not be comma separated. Example 26000.90 and not 26,000.92**
- **4. All the dates in CSV file should follow the date format DD-MMM-YYYY Example 23-APR-2020**
- **5. Sector Minimum wage per month value is Mandatory. A blank value will result in error.**
- **6. Account Type value should reflect as below. Please use the Account Type ID instead of Account Type description.**

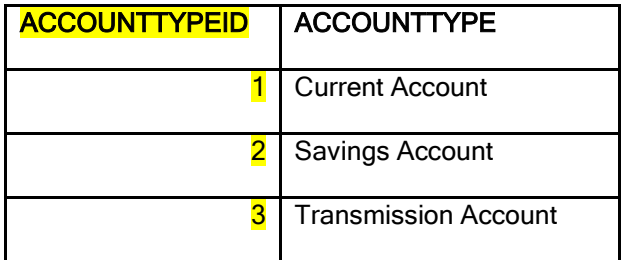

**7. The Preferred Payment Medium column is mandatory to fill as that information is used to pay to the beneficiaries. Use PaymentmediumId value and not the description when you prepare the file.**

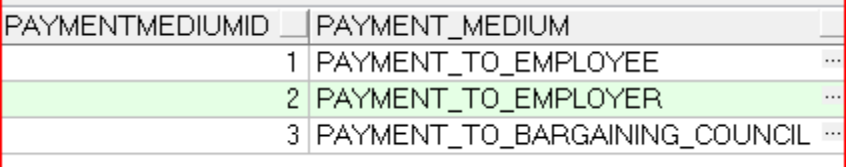

#### **8. ## each file should have footer record as under**

**F|2050 , HERE 2050 IS THE NUMBER OF EMPLOYEE RECORDS IN THE FILE**